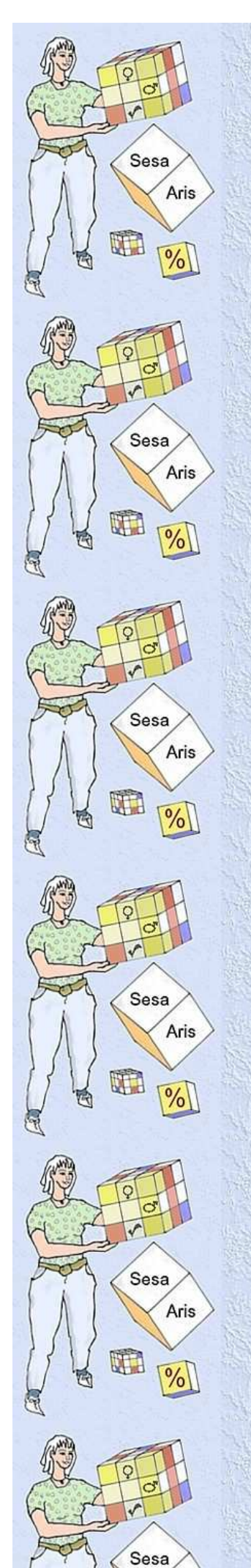

*Centre d'informations sur les Professions médicales, paramédicales et infirmières. Clos Chapelle-aux-Champs 30.19, 1200 Bruxelles Tél : Jacqueline 02 764 3164 Courriel : info.professions.sante@gmail.com*

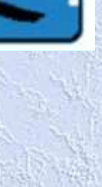

Informations de base Infosanté – Aris Consultation

Info-Santé

**Aris** Consultation

# **1. Que contient Info-Santé ?**

**2. Comment visualiser et traiter les données d'Info-Santé à l'aide du logiciel ARIS ?** 

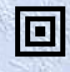

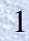

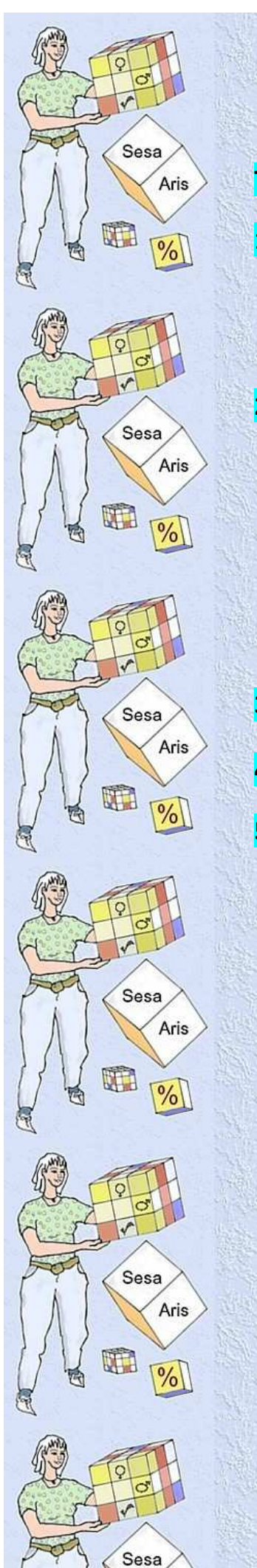

# **Table des matières**

### **1. Introduction : Info-Santé et ARIS**

- 1.1. Info-Santé
- 1.2. ARIS : un logiciel convivial
- 1.3. ARIS-Consultation : deux modalités

# **2. ARIS-Consultation**

- 2.1. Aris Consultation Version CD
	- Tutorial 1 : Les choix les plus usuels
	- Tutorial 2 et 2b : Construire un tableau
	- Tutorial 3 : Le tableau construit
	- Tutorial 4 : Particularités si une variable est complexe
	- Tutorial 5 : Calculs statistiques : Taux d'accroissement, Tendances,
	- Interpolation et extrapolation
- 2 2. Consultation via ArisWeb-Consultation

## **3. Conception d'une base sous ARIS – Le « Cube »**

# **4. ARIS-Insertion**

### **5. Nos liens – tableau pratique**

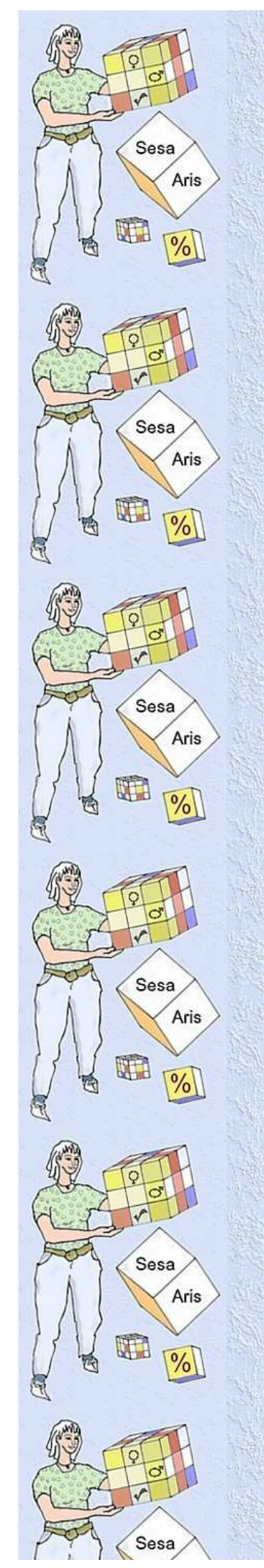

# Info-Santé et ARIS

# 1. INTRODUCTION

#### 1.1. InfoSanté est une base de données sur le Système de Santé

Info-Santé est une base de données rassemblant des données sur le Système de Santé belge. C'est une mine d'informations condensées. De nombreuses séries chronologiques présentées sont introuvables ailleurs, certaines remontant jusqu'à 1950, évitant ainsi la consultation fastidieuse de nombreux annuaires.

La plupart des variables sont ventilées selon de multiples critères : année, âge, sexe, région, etc.

Toutes les données sont documentées : source des données, contenu (population couverte, domaines, …), méthodologie utilisée, ventilations, définitions et mode de calcul des variables, spécificités de chacune d'elles, unités utilisées et précautions d'interprétation, … .

La liste complète des variables disponibles peut-être consultée via le logiciel ARIS ou sur notre site (Liste variable 2011). En résumé :

#### **Les séries courantes :**

- La **population** : depuis 1970, nombres, structure et perspectives d'avenir.
- Des **facteurs de santé**
	- Des **conditions de vie** (chômage, PIB, revenus, …)
	- Des **styles de vie** : accidents de la route
- **Ressources humaines**
	- Praticiens agréés (diverses professions),
	- Médecins (inactifs, activités selon le lieu d'exercice),
	- Diplômes délivrés, étudiants en cours d'études
- Des **infrastructures** de santé
	- Hôpitaux et lits d'hôpitaux
	- Lits en Maisons de repos et Maisons de repos et de soins
- Des **activités** de personnels et d'institutions de santé
	- Nombre de journées, nombre de sorties
- Les **assurés** de l'assurance soins de santé et indemnités
- Des **prestations de l'INAMI**
- Evolution des dépenses et actes de l'INAMI, pour divers types de soins (médicaux, dentaires, paramédicaux, prothèses, produits pharmaceutiques, séjours hospitaliers, rééducation, transport, …), depuis 1966 et ventilés par types de prestations, état social, statut préférentiel ou non, mode ambulatoire ou hospitalier, … .
- Quelques **indicateurs de santé**
- Des **indicateurs économiques** : l'indice des prix.
- Les **variables archivées** (car moins à jour ou sans série chronologique) :
	- Services de santé : Profils des prestataires, Budgets INAMI, Hospitalisations,
	- Economie de la Santé : financement et consommation de soins, sécurité sociale, ...
- Facteurs de santé : conditions de vie, comportements, tabac, …
- Indicateurs de santé : espérance de vie, mortalité, morbidité, paramètres divers

Pour obtenir un CD contenant la base : info.professions.sante@gmail.com ou 02 764 31 64.

Info-Santé peut être consulté et traité via le logiciel ARIS décrit ci-dessous.

### 1.2. ARIS : un logiciel convivial

Sesa

Sesa

Sesa

Sesa

Sesa

Sesa

UT 1

Aris

WEE

Aris

UH.

Aris

UT 1

Aris

W

Aris

 $\%$ 

ARIS (*Assisted Retrieveal Informations System*) est un logiciel convivial de sélection/présentation de données, de traitement statistique de ces données et de leur insertion, aux fins de diffusion selon un standard commun.

Créé sous standard WINDOWS, il comporte :

- a) un module de consultation (Aris consultation) et
- b) un module d'insertion de données (Aris Insertion).

Ces deux applications sont brièvement décrites ci-dessous. Pour plus de détails, il existe un manuel détaillé, ainsi que des tutoriaux pour guider vos premiers pas dans le module de consultation.

Cet outil de travail est à votre disposition **pour vous aider** dans vos recherches de données et de séries chronologiques et **pour mettre vos propres résultats de recherche à disposition d'autrui.** 

### 1.3. ARIS-Consultation : deux modalités

ARIS consultation permet de consulter, de traiter et de télécharger tout système d'information qui lui est rattaché, notamment Info-Santé.

« Aris consultation » sur CD

en est la version la plus conviviale et la plus performante.

« Aris Web Consultation »

 est facilement accessible via le Web, mais cette version est moins complète et moins agréable à l'usage.

Ces deux versions sont mieux présentées dans notre page web suivante : Arisconsultation</u>. Leur utilisation ne nécessite ni larges connaissances informatiques ni équipement haut de gamme ni multiples licences de logiciels divers. Un tableau pratique de tous nos liens et accès pour la consultation se trouve dans notre onglet « Pratique ».

4

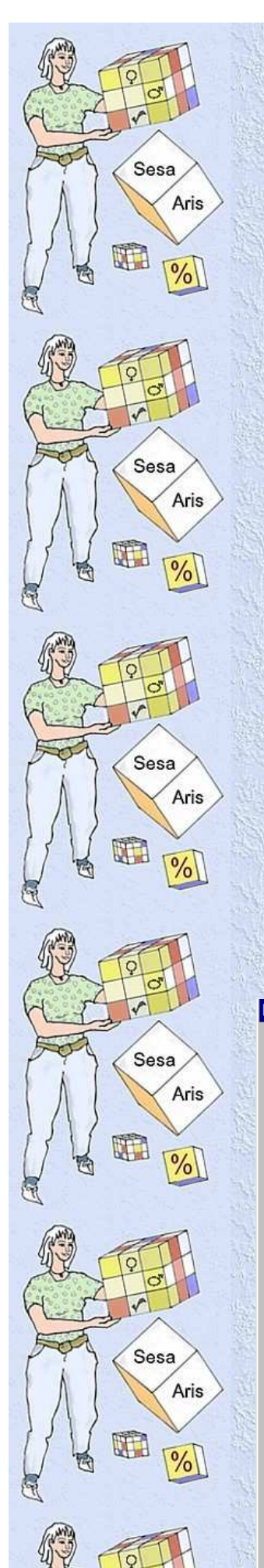

# 2. Aris Consultation

Ce logiciel permet de consulter tout système d'information qui y est lié, notamment la base « Info-Santé ». Il permet de

- trouver les informations qui vous intéressent,
	- les présenter selon vos besoins en formatant vos tableaux.
- leur appliquer d'emblée certains traitements statistiques,
- exporter le fruit de votre travail si vous le souhaitez (vers un traitement de texte, un tableur ou un logiciel statistique).

NB Un module de cartographie est en cours de développement. ARIS est disponible en version CD ou via le Web.

# 2.1. ARIS-Consultation - Version CD

La version sur CD est la plus performante. Son fonctionnement est assez intuitif, mais si vous préférez être guidé dans vos premiers pas, des tutoriaux sont disponibles sur CD ou via les liens ci-dessous. A votre disposition : notre version imprimable de notre page « Information de base Infosanté & Aris Consultation » + « Les 6 écrans ». Un manuel de l'utilisateur plus complet peut aussi vous être fourni (version papier à commander en nos services).

#### Tutoriel 1 : **Les choix les plus usuels** :

- Comment rechercher les données souhaitées ? Trois voies :
	- via des mots clés, (Variable-mots clés)
- ou via des « rubriques », notamment une table des matières hiérarchisée, ou la liste des « variables courantes », (Variables courantes
- ou via des « critères », par exemple toutes les variables ventilées par commune ou celles ventilées par sexe.
	- Comment lire le descriptif documentant la variable ou sa source (optionnel).

*Figure 1 : Aris-Consultation : choix d'une variable*Recherche de variables

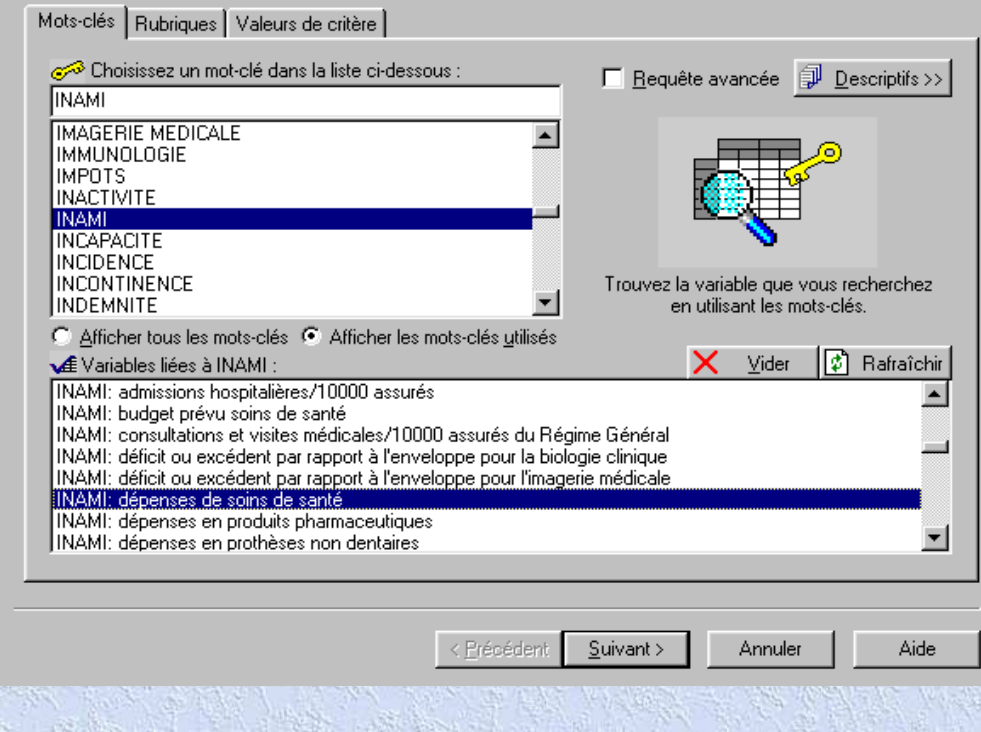

 $\overline{\mathbf{x}}$ 

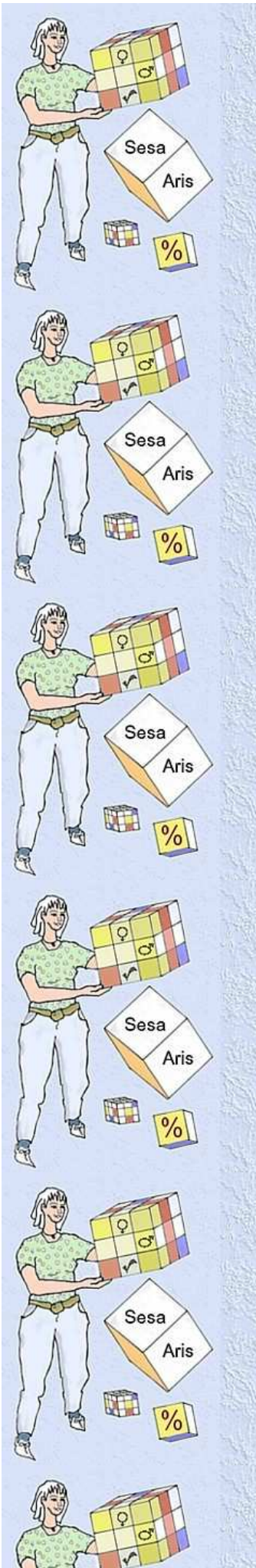

#### Tutoriel 2 : **Construire son tableau** et Tutoriel 2b : **Construire son tableau – lignes et colonnes**

Toute variable peut être présentée en tableaux sous de multiples formes.

a) Choix des ventilations / des critères

- Des ventilations préétablies permettent souvent de cliquer d'emblée sur l'ensemble des critères que l'on veut utiliser.

 Ensuite, on peut encore affiner en ajoutant ou supprimant certaines valeurs (par exemple une partie seulement des années disponibles)

- On peut aussi choisir la voie de « sélection manuelle », permettant de sélectionner soi-même les données souhaitées, critère par critère.

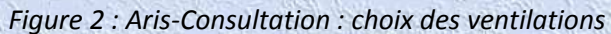

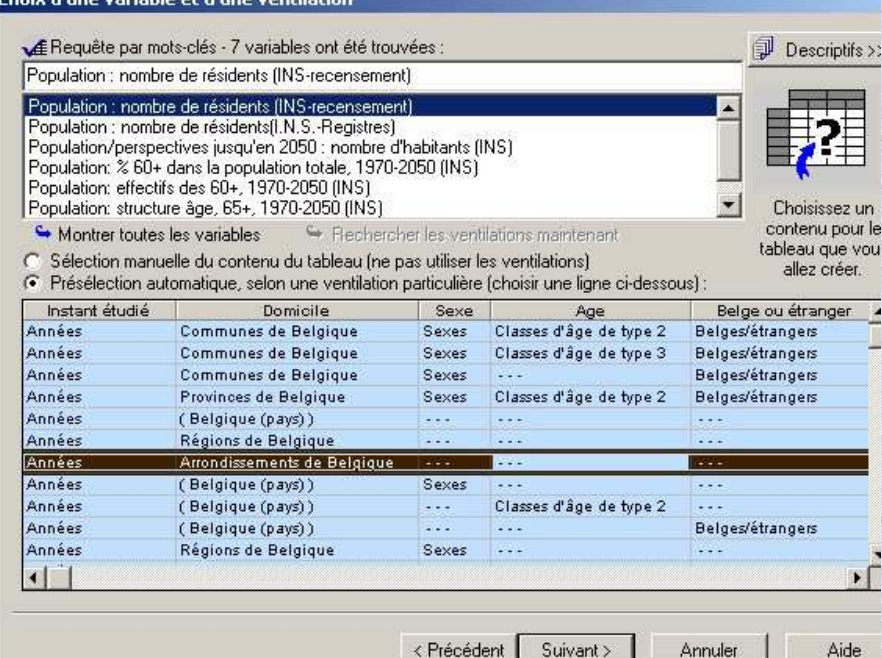

Dans cet exemple : cinq critères possibles ; la ventilation choisie en prévoit deux.

b) Choix de la présentation

- On choisit ensuite quelles données seront en lignes, en colonnes ou en onglets et dans quel ordre. Le logiciel avertit du nombre total de cellules demandées, ainsi que du nombre de lignes, colonnes et onglets ; on peut donc affiner en conséquence.

- « Terminer » pour afficher le tableau.

Tutoriel 3 : **Le tableau construit** 

- Après construction du tableau demandé, on peut encore modifier / affiner ses choix (cliquer sur le bouton « Modifier le tableau ») ; on peut ainsi limiter ou étendre le choix des données, modifier ou permuter l'ordre des lignes ou des colonnes.

Si on continue à travailler dans ARIS, il est parfois souhaitable de le modifier

- o largeur des colonnes ; réduire en une manœuvre
- o présentation globale.

Sesa

Sesa

Sesa

Sesa

Sesa

Sesa

Aris

V.

Aris

W.

Aris

W

Aris

Aris

- On peut aussi l'exporter (vers Word, Excel, …), ainsi que ses caractéristiques et son descriptif : la fonction *« Copier/coller »* suffira*.*

- Comment créer un nouveau tableau.

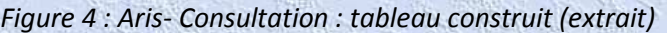

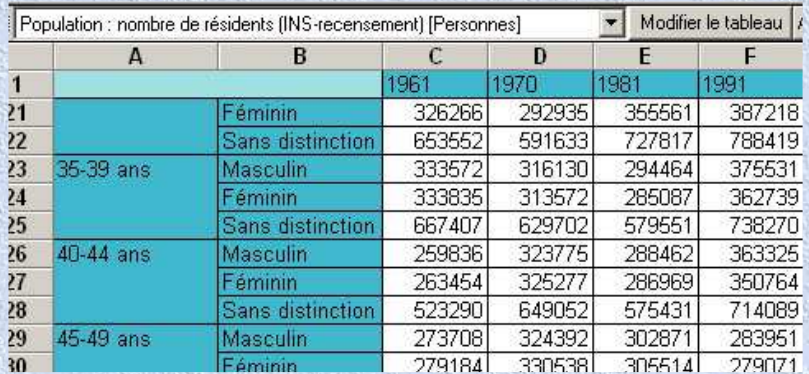

Dans cet exemple : trois critères sont retenus, dont deux en ligne.

#### Tutoriel 4 : **Particularités si une variable est complexe**

A mesure que la base se développe, des données plus détaillées deviennent disponibles pour certaines années, alors qu'elles ne l'étaient pas auparavant. Conséquence : certaines années deviennent « incomplètes », alors que cette situation résulte en fait d'un enrichissement de la base. Ce tutoriel 4 vous aide à :

- Repérer pour ces années « incomplètes » les données qui y sont disponibles.

- Sélectionner adéquatement les valeurs souhaitées au sein d'un critère très riche (par exemple des communes parmi les diverses ventilations de localisation).

- Afficher les résultats si deux unités sont disponibles

#### Tutoriel 5 : **Calculs statistiques : Taux d'accroissement, Tendances, Interpolation et extrapolation**.

Info-Santé présentant de nombreuses séries chronologiques, il peut-être intéressant d'en calculer (moyennant la prudence requise) les caractéristiques d'évolution. A cette fin, ARIS permet d'effectuer d'emblée plusieurs types de calculs (dont la plupart ne sont pas disponibles dans certains autres logiciels). ARIS présente les choix suivants :

- Taux d'accroissement annuels,
	- o Choix des années (la période).
	- o Choix de l'intervalle (par exemple de 5 en 5 ans),
	- o Choix de la base : fixe ou mobile,

o Choix du mode d'affichage : année de référence en premier ou en dernier. Une seule commande suffit pour que le traitement s'applique à l'ensemble des rubriques du tableau. Les résultats s'affichent à droite du tableau préconstruit.

- $\bullet$  Tendance linéaire, tendance de x<sup>e</sup> degré ou tendance exponentielle
	- o Choix des années (période),
	- o Choix de l'année d'origine,
	- o Choix du mode d'affichage.

Une seule commande suffit pour que le traitement s'applique à l'ensemble des lignes du tableau. Les résultats s'affichent à droite du tableau préconstruit.

Interpolation – Extrapolation

Sesa

Sesa

Sesa

Sesa

Sesa

Sesa

Aris

W

Aris

W.

Aris

W

Aris

Aris

Il est souvent souhaitable de connaître le résultat de l'équation calculée, soit pour une année intermédiaire, soit en extrapolant pour l'avenir (précaution : toutes autres choses restant égales !). ARIS le calcule

- pour une année choisie,
- en une seule commande pour l'ensemble des rubriques du tableau.

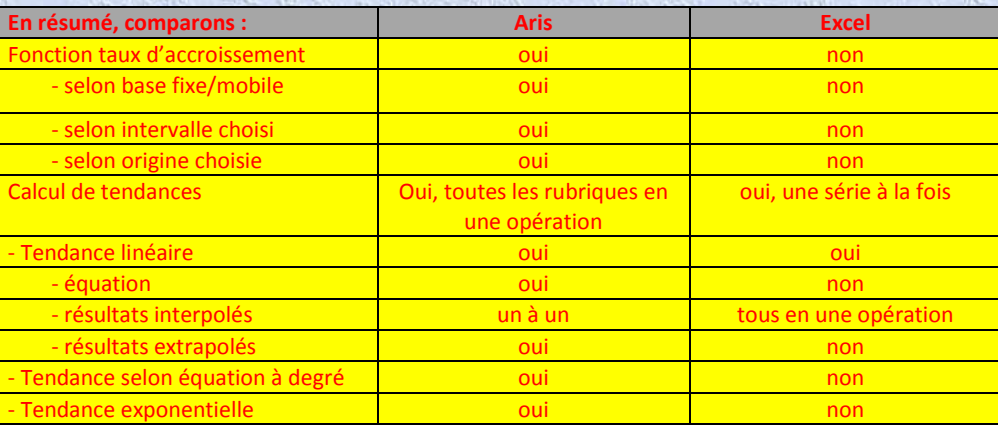

#### 2.2. Consultation via « ArisWeb Consultation »

La base Info-Santé est aussi accessible via le Web, mais le logiciel d'accès (Aris Web) est moins convivial et moins complet, comparé à la version sur CD.

#### Consulter via Aris Consultation

Les étapes sont analogues à celles sur la version CD : choix d'une variable et d'une ventilation, choix ces éléments à placer dans le tableau et mode de présentation. N.B. Pour sélectionner les éléments lors de la construction du tableau : glisser dessus en enfonçant le côté gauche de la souris

Pour mémoire : un répertoire de toutes les sources et variables est disponible, accompagnées d'un de leurs mots-clés : Variable-mots clés

Comparaison de Aris sur la Toile et sur CD. La version Web :

- o Permet la sélection des ventilations préétablies, mais pas de choix personnalisé.
- o Permet les choix d'affichage (quels résultats à obtenir en lignes, colonnes et onglets). La commande Ctrl+clic gauche de la souris permet de sélectionner les valeurs une à une.
- o Donne accès à la documentation de la variable lors de sa sélection, mais ne donne accès à la documentation de la source qu'après construction du tableau.
- o Ne permet pas d'afficher les résultats selon 2 unités différentes dans le même tableau ; dans ce cas, il faut recommencer la manœuvre pour

obtenir les données avec une autre unité. A titre transitoire, les séries de dépenses de l'INAMI ont été présentées en Francs jusqu'en 1998 et en euros ultérieurement ; ces séries sont donc hybrides.

- o Ne permet pas de traitement statistique des données
- o Pour modifier une tableau : avant de demander la construction du tableau, il faut cocher la case *« Créer un nouvelle fenêtre à chaque fois ».* Ceci permet de pouvoir revenir en arrière pour modifier le tableau en cliquant sur l'onglet « Sesa.ucl.ac.be ».

Par contre, il est possible d'exporter simultanément un tableau et ses commentaires.

Figure 5. *ArisWeb Consultation : vue d'un tableau terminé (extraits)* Info-Santé

 $\begin{array}{ll}\nInité: en Persons  
\nZaleurs constants: Aucune  
\nSrières libres. Inmées  
\n-En cobomes: Provinces de Belgique  
\nEn colonnes: Provinces de Belgique  
\nLe **Cliquer PC**  
\nLe *En signes: Classes dWége de bpe 2*  
\nSE 1970 1981 1991 **lei, l'onglet année 1981 est affiché.**\n$ 

Onglets = dernière ligne Cliquer pour les afficher.

Population : nombre de résidents (INS-recens<br>in : Info-Santé

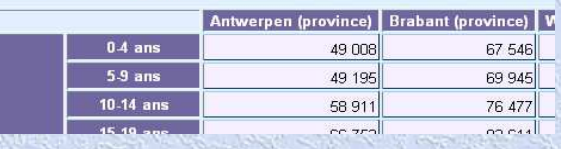

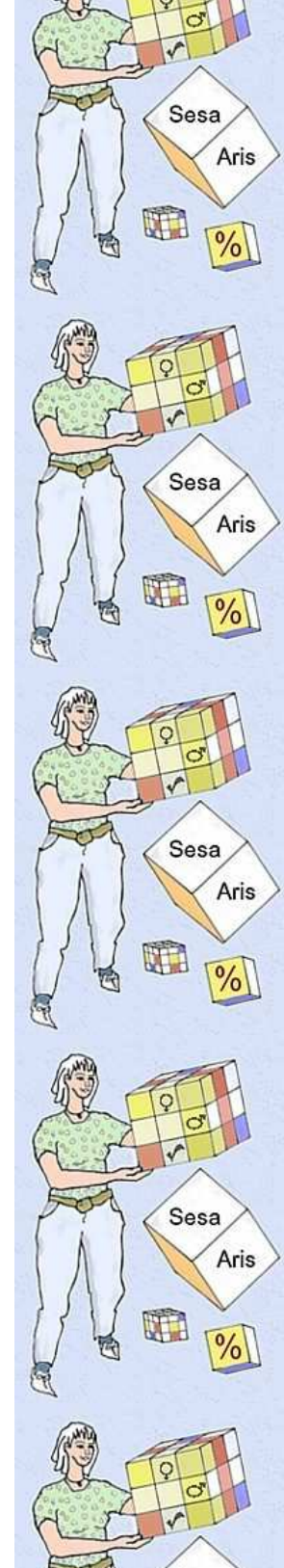

Sesa

Sesa

t

Aris

 $\sqrt[6]{6}$ 

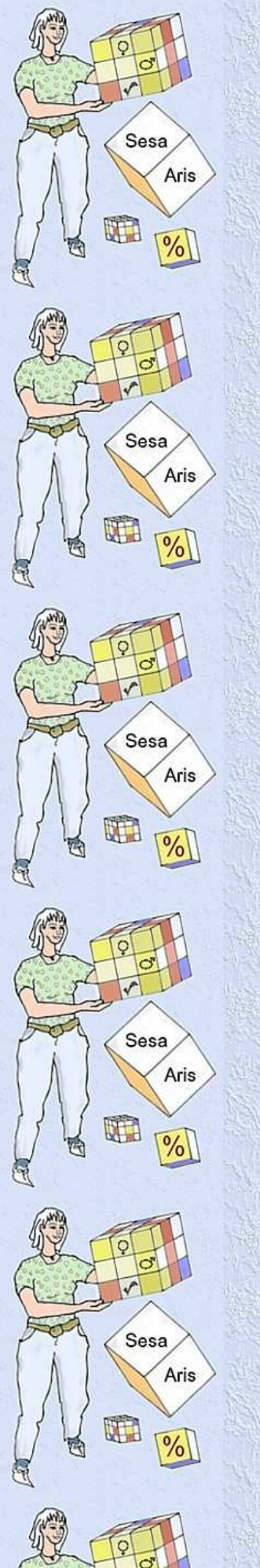

# 3. Conception d'une base sous ARIS

Info-Santé (comme toute autre base générée sous ARIS) est une base de données **relationnelle**. Elle ne contient aucun tableau préconstruit, mais des données caractérisées par leurs « attributs » (*c.-à-d.* les critères et leurs valeurs), permettant dès lors de construire tout tableau selon les choix des utilisateurs.

# CRITERES INTER CHANGEABLES

C'est aussi une base **multidimensionnelle** : chaque donnée peut être caractérisée par de multiples attributs. A titre d'exemple, les données d l'INAMI répertorient les dépenses et les actes selon les années (depuis 1966), le régime (général ou des indépendants), les états sociaux (notamment les VIPO), les statuts de préférentiel ou non, le type de prestation (les divers types de soins médicaux, dentaires, paramédicaux, etc.), le mode de prestation (ambulatoire ou pour patients hospitalisés), et l'unité (en francs belges ou en euros, en vue de faciliter les analyses diachroniques).

Dès lors, les utilisateurs peuvent choisir des tableaux simples (en ne retenant qu'une ou deux subdivisions) ou complexes ; ceux-ci peuvent alors contenir plusieurs titres de lignes et/ou de colonnes hiérarchisées, ainsi que des onglets, pour répéter le même tableau selon une autre dimension.

Une particularité d'Aris est de pouvoir inter changer lignes et colonnes mais aussi de pouvoir placer n'importe quel titre à n'importe quel niveau de titre : « titre » ou « sous-titre » ou « sous-sous titre » soit en ligne, soit en colonne. Tous les critères sont inter changeables entre eux (bien sûr il faut conserver un sens logique) ; ce que ne permettent pas d'autres logiciels avec autant de facilité.

On peut aisément appréhender le type de stockage dans ARIS, à l'aide de la notion de « Cube ».

# LE « CUBE »

Illustrons cette notion à l'aide d'une image, limitée à trois dimensions.

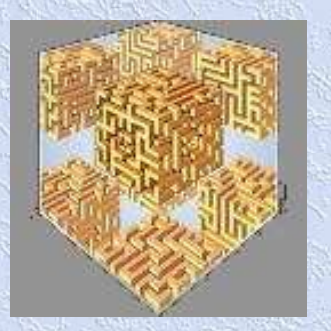

La base Info-Santé est conçue pour recueillir et manipuler des données disposées en « CUBE » (notion extensible). On peut dès lors extraire diverses tranches de ce « CUBE », pour les visualiser, pour les compléter, pour les traiter statistiquement ou pour les copier dans un rapport, ... .

Cas le plus simple : un tableau en deux dimensions ; nous sommes alors dans une tranche du cube. Ainsi, une tranche verte pour les nombres par ex. en (a) :

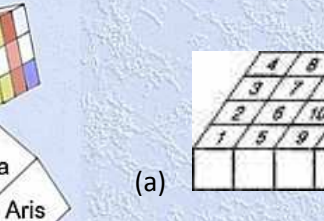

Sesa

Sesa

Sesa

UH.

Aris

 $\frac{0}{0}$ 

UT 1

Aris

 $\frac{1}{2}$ 

 $\frac{0}{0}$ 

U.

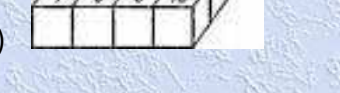

Mais cela pourrait aussi être ceci :

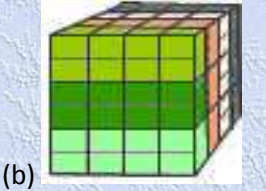

à savoir, plusieurs tranches du cube simultanément

Ou encore cela pourrait être cela :

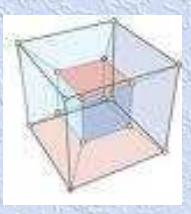

(c) à savoir une partie seulement des données disponibles dans la base, mais dans toutes leurs dimensions

Pour sélectionner les données demandées par l'utilisateur, le logiciel place un « filtre » (opération invisible pour l'utilisateur). Par exemple, pour le critère « Régions de Belgique » (qui ne contient que 3 zones), il va sélectionner les trois données pertinentes pour chacune des tranches d'informations sollicitées (par exemple les 2 sexes ou les x tranches d'âges demandées pour les y années sélectionnées). Pour le critère « Communes de Belgique », il sélectionnera les 585 données demandées (pour autant qu'elles soient disponibles).

Mais sans doute êtes vous également intéressé à pouvoir utiliser Aris dans l'optique de développer votre propre base. Il vous sera alors nécessaire de connaître « Aris Insertion » pour vous permettre une gestion de votre base personnelle (voir section 4 ci-dessous).

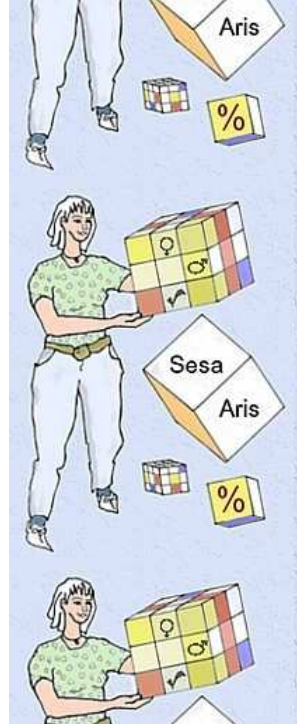

Sesa

11

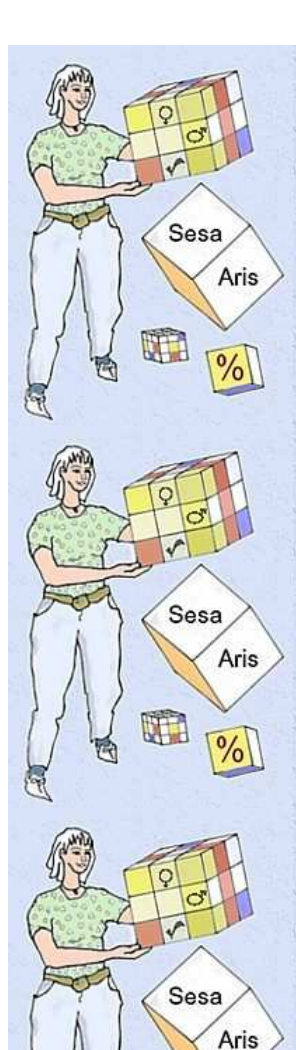

WHE

Sesa

UH.

Aris

 $\frac{0}{0}$ 

# 4. ARIS-Insertion

Le logiciel ARIS peut aussi servir à insérer des données pour les diffuser plus largement sous ce standard.

A cette fin, « ARIS-Insert » est disponible, permettant à tout « producteur » :

- de créer son propre système d'information (indépendant d'Info-Santé),
- d'insérer de nouvelles variables dans Info-Santé et de les mettre à jour.

L'interface est accompagnée d'utilitaires d'interrogation de la base pour une gestion optimale. Tous les éléments sont numérotés, listés et comportent des listes imprimables en français, néerlandais, anglais (les critères, les valeurs de critères, les caractéristiques des variables et leurs filtres). Un contrôle est faisable sur toutes les relations entre les différents objets de la base. Voir notre page : Aris-insertion.

# « BASE MODELE »

L'existence de ces nombreuses listes de critères et valeurs de critères déjà présentes dans la base « Info-Santé » permet de s'en servir comme base de référence (« base modèle »), ce qui dispense de devoir générer ces listes ab ovo. Exemples : liste des communes de Belgique, des classes d'âges, etc.

Si ce projet vous intéresse, contactez nos services :

*Centre d'informations sur les Professions médicales, paramédicales et infirmières. Clos Chapelle-aux-Champs 30.19, 1200 Bruxelles Tél : Jacqueline 02 764 3164 Courriel : info.professions.sante@gmail.com*

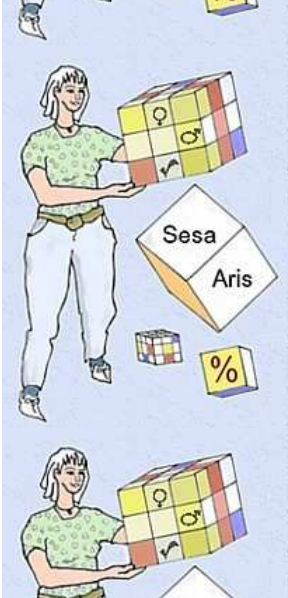

Sesa

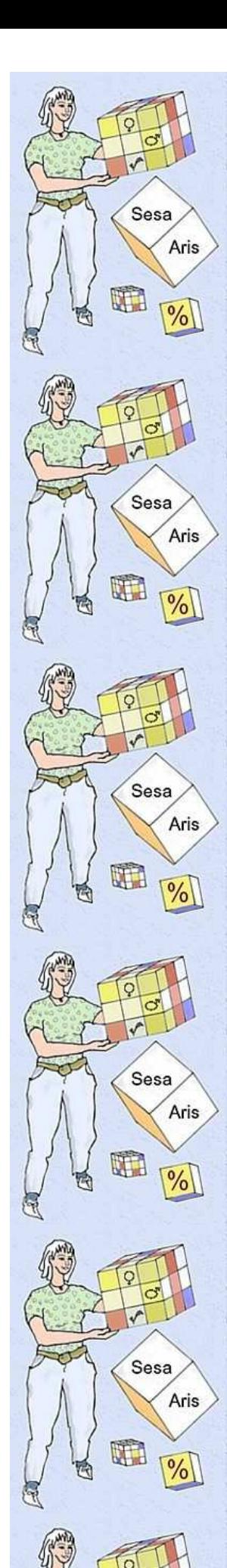

# 5. NOS LIENS – tableau d'accès pratique

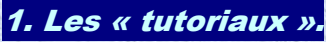

Consulter les pages explicatives en ligne via les onglets de cette page.

#### **2.1. ARIS-Consultation - Version CD**

- Tutoriel 1 : « Les choix les plus usuels »
- Tutoriel 2 : « Construire son tableau »
- Tutoriel 2b : « Construire son tableau lignes et colonnes »
- Tutoriel 3 : « Le tableau construit »
- Tutoriel 4 : « Particularités si une variable est complexe »
- Tutoriel 5 : « Calculs statistiques : Taux d'accroissement, Tendances,
- Interpolation et extrapolation »

« Information de base Infosanté & Aris Consultation » +

Les 6 écrans de base.pdf.

# 2. ArisWeb Consultation

Consulter via Aris web consultation

Variables-mots clés Variables courantes

*Centre d'informations sur les Professions médicales, paramédicales et infirmières. Clos Chapelle-aux-Champs 30.19, 1200 Bruxelles Tél : Jacqueline 02 764 3164 Courriel : info.professions.sante@gmail.com*